### **DSI5188 傾斜偵測器**

設計者: Hartman Hsieh

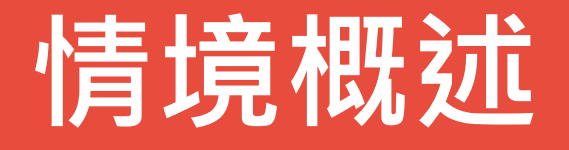

可以測量物體表面 X 軸與 Y 軸傾斜的 角度。 有蜂鳴器,沒有水平時會發出嗶 嗶聲。也可以當警報器,設定傾斜時透過 網路發出警報。適用產業:裝潢業、水平 平台安裝 ...

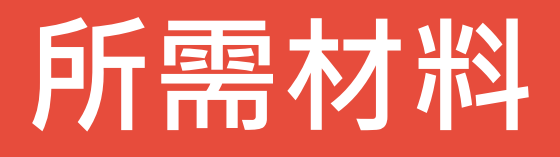

- DSI5188 (OPL1000)
- 有源蜂鳴器
- 六軸感測器 MPU-6050 (GY-25)
- 可變電阻旋鈕模組
- 按鍵模組
- 麵包板
- 數條不同顏色的單芯線
- 18650 電池

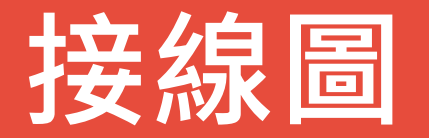

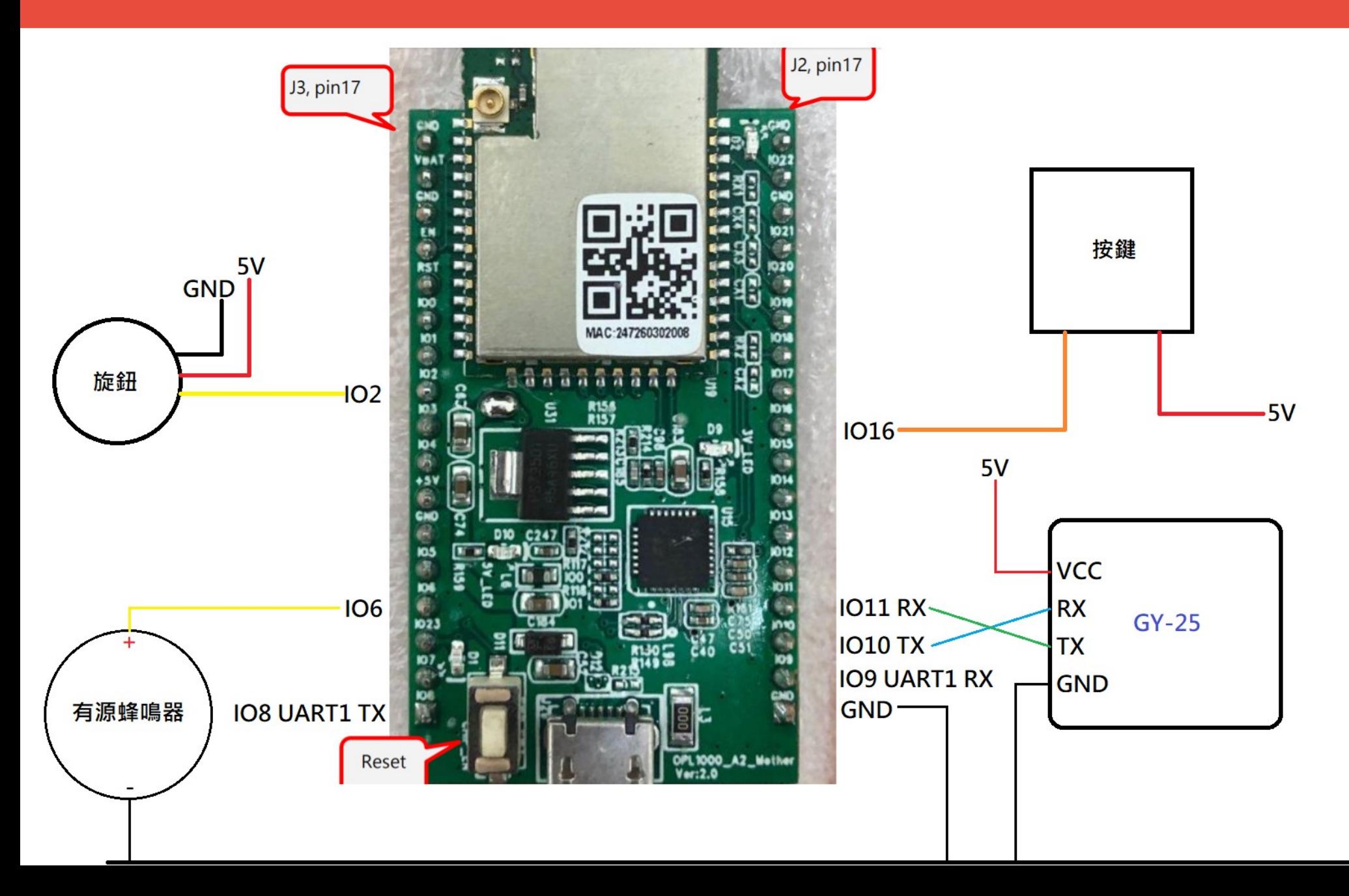

# **DSI5188 腳位與元件介紹**

IO8(TX), IO9(RX) 是 UART1, DSI5188 的除錯訊息會從 這邊丟出來。

- IO10(TX), IO11(RX) 是 UART IDX 0 , 連接 GY-25 。
- 按鍵有下拉電阻,按下是高電位觸發中斷。
- 有源蜂鳴器只要一通電就會發出聲音。
- 旋鈕需接在類比輸入腳位 IO0 ~ IO15
- GY-25 上面有六軸感測器 MPU-6050 , 經過 MCU 計 算出 3 軸角度 (Yaw, Roll, Pitch) 後直接輸出數值到串口。

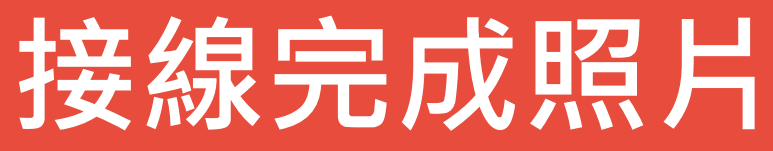

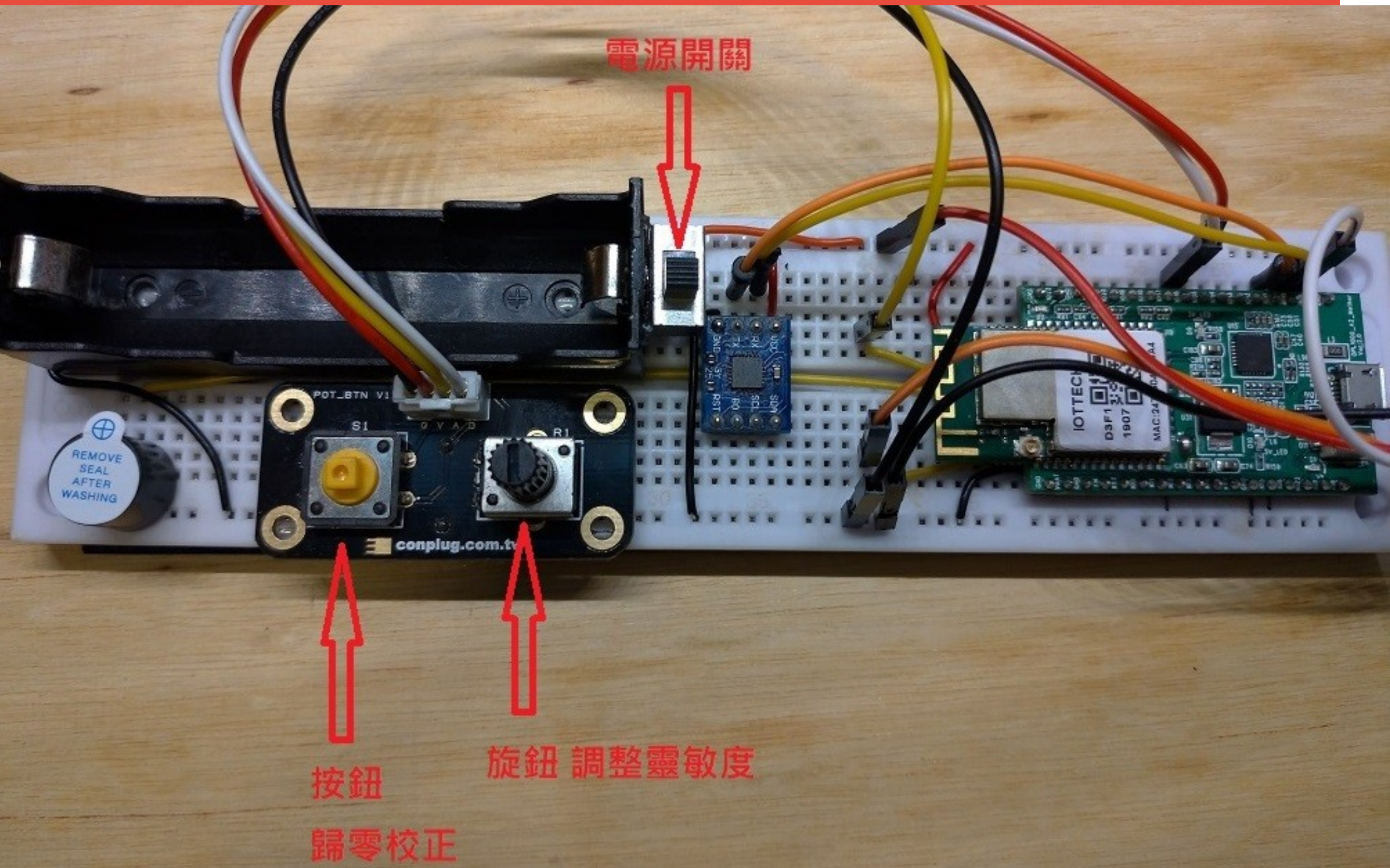

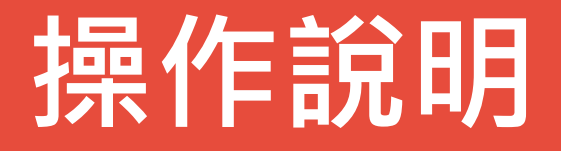

放置水平桌面,把 USB 線插上 DSI5188 開發板上面 Micro USB , 或是打開電池旁的開關 ( 若有安裝 18650 鋰 電池的話)。靜待約8秒,等待 GY-25 做校正歸零。

旋鈕可以調整靈敏度,逆時針轉越靈敏,順時針轉越不靈 敏,順時針轉到底關閉蜂鳴器,但仍會傳數值到 IDEAS Chain 數據平台。一般使用可以調整至最靈敏。

按鈕按下會做校正歸零,按下後請靜待 8 秒。

蜂鳴器發出聲音代表有警報,會立刻傳送警報至 IDEAS Chain 數據平台。

### **操作照片**

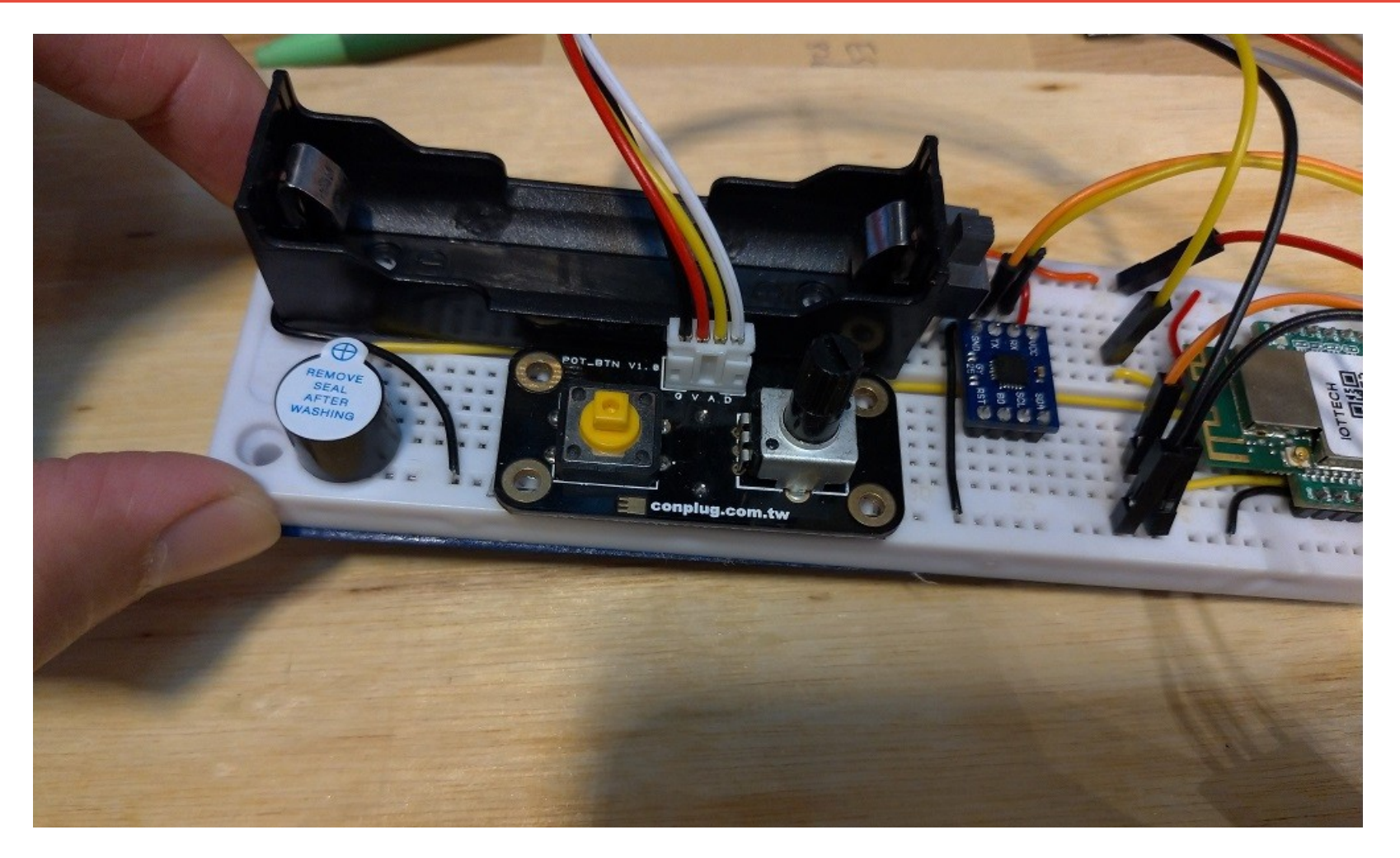

### 拉高麵包板一側,蜂鳴器會發出聲音,請調整旋鈕至適當靈敏度。

### **IDEAS Chain 儀表板**

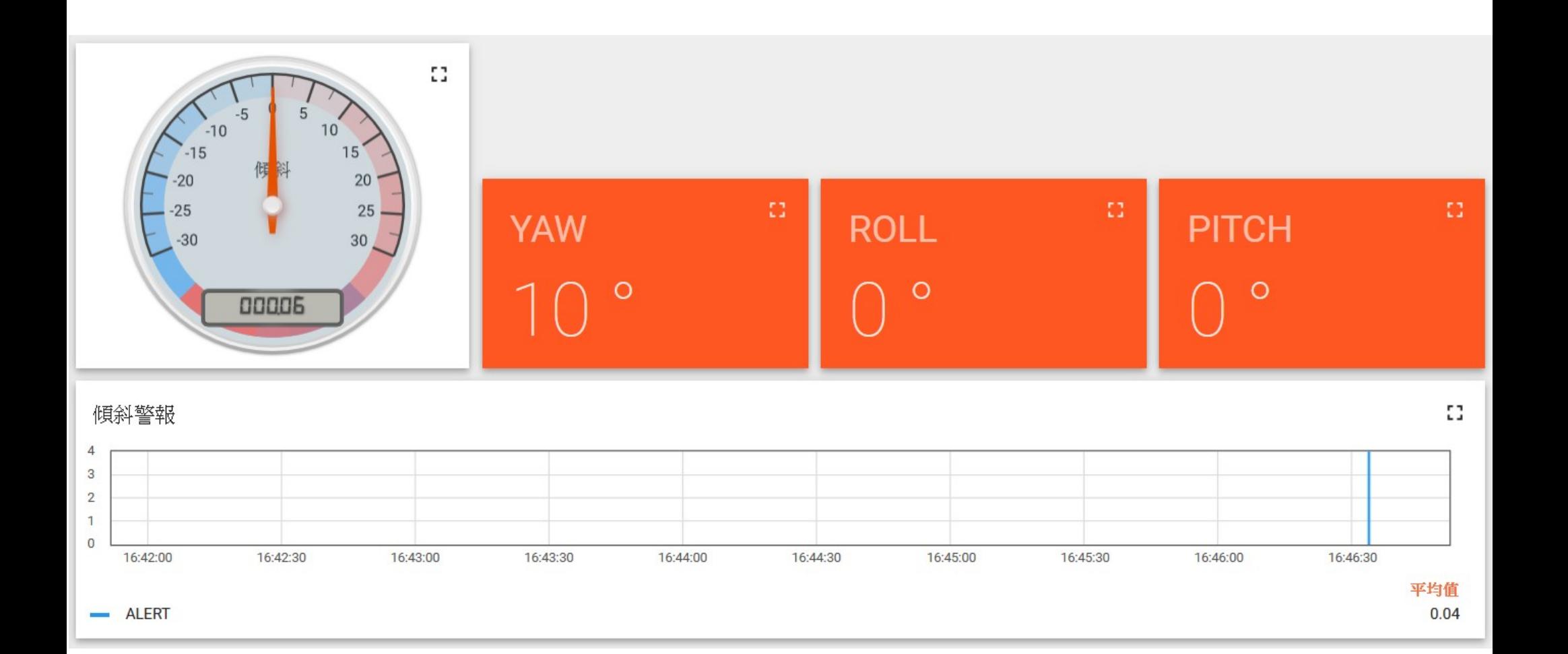

# **程式介紹 - 初始化**

 // // ADC 初始化 // Hal Aux Init(); // // 等待 GY-25 初始化 // osDelay(3500);

 // // 緩衝區清零 // memset(&(buff[0]), 0, MAX\_BUFFER\_SIZE); buff\_index =  $0$ ;

```
 //
 // 發送命令 - 進入校正模式
 //
 printf("make zero\n");
 gy25MakeZero(UART_IDX_0);
```
osDelay(1000);

#### main\_patch.c

### **程式介紹 - GY-25 進入查詢模式**

```
 //
 // 發送命令給 GY-25 - 進入查詢模式
 //
 gy25RequestMode(UART_IDX_0);
```
osDelay(30);

```
 //
 // 從 UART 讀取資料。
 //
while(Hal_Uart_DataRecv(UART_IDX_0, &data32) == 0) {
```
main patch.c

### **程式介紹 - 讀取旋鈕數值**

```
 //
         // 間隔 0.6 秒讀取旋鈕數值
 //
        if((millis() - read adc time) > 600) {
 //
           // 讀取旋鈕數值 0 ~ 3.x
 //
          adc_voltage = analogRead(GPIO_IDX_ADC);
 //
           // 最低限 : 0.1
 //
          adc_voltage = adc_voltage + 0.1;
          read_adc_time = millis();
 }
```
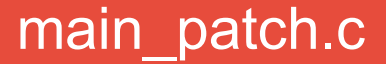

# **程式介紹 - 解析 GY-25 的資料**

```
 //
         // 解析 GY-25 傳來的資料。
 //
        Gy25Data = parseGy25(&(buff[buff_index-7]));
 //
        // 傾斜角度絕對值超過旋鈕數值則蜂鳴器發出聲音。
 //
         if((Gy25Data.ROLL > adc_voltage) || (Gy25Data.ROLL < (-adc_voltage))) {
         if(adc_voltage < 3.2) { // 旋鈕數值大於等於 3.2 的話,關閉蜂鳴器 ( 靜音模式 ) 。
           digitalWrite(gpio_idx_beeper, GPIO_LEVEL_HIGH);
 }
 //
         // 4 - 代表有警報, 此警報數值會一併傳送到 IDEAS Chain 的數據平台。
 //
         FlagAlert = 4;
 }
         else {
         digitalWrite(gpio_idx_beeper, GPIO_LEVEL_LOW);
 //
         // 0 - 代表無警報, 此警報數值會一併傳送到 IDEAS Chain 的數據平台。
 //
         FlagAlert = 0; }
```
#### main patch.c

### **程式介紹 - 按鈕中斷 callback**

```
 //
 // 使用者按下按鍵
 //
if(ButtonPressed == 1) {
   //
   // 發送命令 - 進入校正模式
   //
   printf("make zero\n");
  gy25MakeZero(UART_IDX_0);
   ButtonPressed = 0;
   osDelay(1000);
```
 $\begin{matrix} \end{matrix}$ 

```
//
// 按鈕中斷 callback
//
static void gpio_int_callback(E_GpioIdx_t tGpioIdx)
{
   ButtonPressed = 1;
}
```
main patch.c

# **程式介紹 - 連接 WIFI AP**

#### http request.h

#define WIFI\_SSID "MY\_SSID" #define WIFI\_PASSWORD "MY\_PASSWORD"

#### http request.c

 /\* Initialize wifi stack and register wifi init complete event handler \*/ wifi\_init(&int\_cfg, NULL);

 /\* Set user's configuration \*/ strcpy((char \*)wifi\_config.sta\_config.ssid, WIFI\_SSID); strcpy((char \*)wifi\_config.sta\_config.password, WIFI\_PASSWORD); wifi\_config.sta\_config.ssid\_length = strlen(WIFI\_SSID); wifi\_config.sta\_config.password\_length = strlen(WIFI\_PASSWORD); memcpy(wifi\_config.sta\_config.bssid, bssid, WIFI\_MAC\_ADDRESS\_LENGTH);

wifi\_set\_config(WIFI\_MODE\_STA, &wifi\_config);

 /\* Wi-Fi operation start \*/ wifi\_start();

http\_request.c

### **程式介紹 - 建立執行緒處理 HTTP**

### 建立一個執行緒專門處理傳送資料到 IDEAS Chain 數 據平台的動作,不影響感測器讀取。

 task\_def.name = "user\_app"; task\_def.stacksize = OS\_TASK\_STACK\_SIZE\_APP; task\_def.tpriority = OS\_TASK\_PRIORITY\_APP; task  $def.pthead = thread$  http request; app\_task\_id = osThreadCreate(&task\_def, (void\*)NULL);

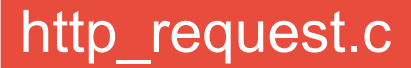

### **程式介紹 - 開始傳送資料**

// 產生 json 字串,準備傳送至 IDEAS Chain 的數據平台

```
 //
```
//

sprintf(http\_body, "{\"YAW\":\"%f\",\"PITCH\":\"%f\",\"ROLL\":\"%f\",\"ALERT\":\"%d\"}", Gy25Data.YAW, Gy25Data.PITCH, Gy25Data.ROLL, FlagAlert);

```
sprintf(buff, POST_REQUEST, strlen(http_body), http_body);
printf("%s\n", http_body);
```

```
 //
      // 開始傳送資料
      //
     if (write(s, buff, strlen(buff)) < 0) {
        printf("... socket send failed \r\n");
         close(s);
         osDelay(4000);
         continue;
\qquad \qquad \}
```
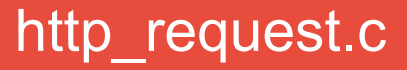

### **程式介紹 - 發生傾斜警報**

```
 //
   // 若無警報,約2秒傳送一次訊息至 IDEAS Chain 的數據平台。
    //
   for(int countdown = 0; countdown < 20; countdown++) {
      //
     // 發生傾斜警報, 中止 delay, 立即傳送訊息至 IDEAS Chain 的數據平台
       //
     if(FlagAlert == 1) {
        printf("FlagAlert == 1\n");
        break;
 }
      osDelay(100);
    }
```
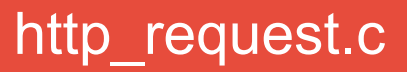

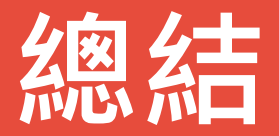

### DSI5188 具有完整的 GPIO ,且擁有多執行緒的處理能 力,可以把讀取感測器與傳送資料的動作分別放在不同 執行緒,互不影響各自的動作,動作更即時,使用上不 會有延遲的感覺。